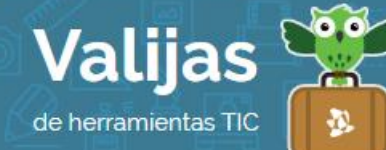

# PICMONKEY - Guía de uso

Marzo 2016

## ¿Qué es Picmonkey?

Picmonkey es una aplicación en línea para realizar una edición básica de imágenes. Picmonkey permite:

- Modificar imágenes: Recortarlas, redimensionarlas, rotarlas, ajustar colores.
- Retocar imágenes: efectos y filtros, bordes y marcos, texturas, pegatinas y símbolos.
- Insertar texto con diversas fuentes, tamaños y colores.
- Utilizar herramientas para comics.
- Guardar, imprimir y/o compartir tu trabajo en redes sociales.

## ¿Cómo accedo a Picmonkey?

Ingresa en [picmonkey.com](https://www.blogger.com/home) para comenzar. La versión gratuita es SIN registro previo ni usuario.

### ¿Cómo edito una imagen en Picmonkey?

- Elige la opción que deseas utilizar desde el margen superior: "Edit" (*Edición*), "Touch Up" (*Retoque*), "Design" (*Diseño*), "Collage".
- Elige desde dónde quieres importar la imagen (computadora, Facebook, Onedrive, Dropbox).
- En el margen izquierdo encontrarás una **Barra De Herramientas** para modificar tus imágenes: agregar objetos, marcos, texto, texturas, efectos, entre otros.
- Puedes deshacer o rehacer de a un paso, desde la barra de utilidades que se encuentra en el margen superior.

### ¿Cómo guardo o comparto lo hecho en Picmonkey?

- Guarda los resultados en tu computadora haciendo clic en "Save" (*Guardar*) en el margen superior: elige el tamaño de la imagen, el formato (JPG o PNG) y el nombre.
- Comparte tu trabajo haciendo clic en "Share" (*Compartir*): puedes elegir enviarlo por mail o mostrarlo en Facebook, Twitter, Pinterest, entre otras redes sociales.

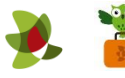

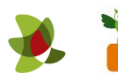

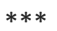